Conceptual model of an Information System for Studies of Sustainability of a Region

#### J. Bofill<sup>1</sup> J.J Felipe<sup>1</sup> C. Barrado<sup>2</sup>

<sup>1</sup>Càtedra UNESCO de Sostenibilitat, UPC

<sup>2</sup>Departament d'Arquitectura de Computadors, UPC

Il Congrés Internacional de Mesura i Modelització de la Sostenibilitat, 2009

# Outline

Motivation & Objectives

Information layers

### Functionality

System Models Variables Data

### Application

Prototype Development

Conclusion & future work

Snapshots

# Motivation

#### Data harvest

- one of most time consuming and thankless jobs.
- efforts are repeated on each annual report.
- done by different people at different times (coordination, error-prone, ...)
- We use the software tool we all know: spreadsheet.
  - All-in-one: presentation, database, calculations, ....
  - But spreadsheets are not easy to maintain and share:
    - who has the latest? is yours the same as mine? can you incorporate the last changes I made in my local copy?

# Objectives

- Information system to support studies on sustainability.
- > Primary users: researchers on sustainable development.
- Generic enough as to be used in many contexts.
  - Different regional organizations.
  - Data, measures and observations obtained from disperse data sources.
  - Use different Conceptual models.

# Three information layers

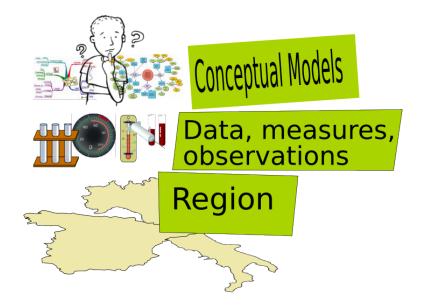

### Data, measures and observations

- The researcher defines the variables, indicators and indexes: Name, description, data type & units.
- Data types can be numeric, text, logical, URL, ...
- Each value of a variable is referenced to:
  - Data source.
  - Date.
  - ► Territory.
- Time series from any variable.

# Regional organization

- Generic territorial groups.
- Different subdivisions can be defined.

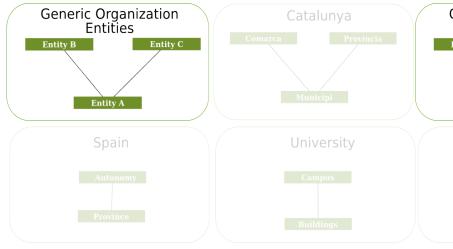

# **Conceptual Models**

- Models conceptualize the main dimensions.
- Models select and group indicators differently.
- A Model is a logical structure that allows to organize indicators.

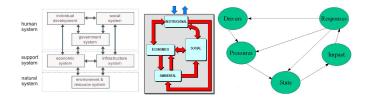

Figure: Models: Bossel, Gallopín, DPSIR

# System

- Information System resident in an Internet server.
- Access through a web browser. No local installation.
- Access control via username.
- Anonymous access option.

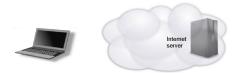

# Conceptual Models

As a researcher, you can:

- Use a previously defined conceptual model.
- Define your team conceptual model.
- Use your own model. Try a new model.
- Use them simultaneously.

# Variables: Calculated values

- You can define variables or indicators that are calculated from other variables at run time.
- Must be able to write the formula in one line.
- Example Gender Unemployment Index:

 $GenderUnemployment = rac{WomenUnemployed + 1}{MenUnemployed + 1}$ 

• You can use the new variable as any other variable.

# Variables: Repeated values

- A variable or indicator can have more than one value at the same time and place. Hows that? different equipment calibration, applied rules, calculation methodologies, etc.
- These "repeated" values are acceptable as long they come from different data sources.
- To manage the data:
  - Data sources are associated to a priority value.
  - User can select data sources to be used.

### Variables: Repeated values

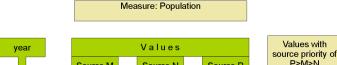

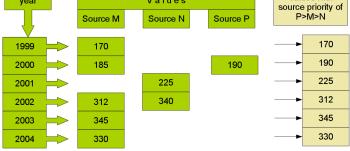

# Variables: Repeated values

You can ..

- Create your own values for experimentation,
- Assign them as you own data source, …

then

- Simulate different data scenarios
- Create future scenarios ...

# Sustainability criteria

Reference values to inform or highlight some relevant feature

Each conceptual model can specify different criteria values: threshold values, rank semaphores, etc.

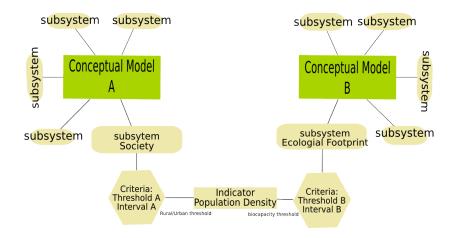

# Working with data

- Daily work with data is done preferably with spreadsheets (excel, calc, ....)
- You can download data of any selection of indicators and regions.
- > You can filter and select data by:
  - Conceptual model
  - Indicators of subsystem of a conceptual model
  - Regional subdivisions
  - Data sources

# Data visualization

Select any combination of indicators, regions and data sources Visualize time series and pies of the selected data.

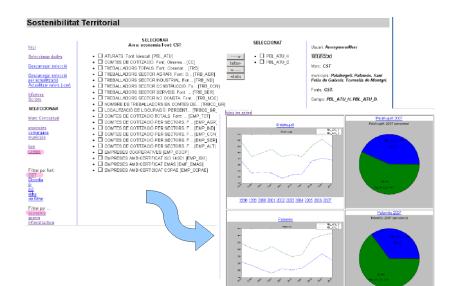

### Data management

Data management is done via spreadsheet.

- 1. Select your data
- 2. Download the spreadsheet
- 3. Modify, add o delete data on the spreadsheet
- 4. Upload the spreadsheet
- 5. System compares spreadsheet and database data, and changes the database accordingly

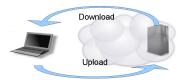

| Answer         Answer         Answer         Answer           1         1         1         1         1         1         1         1         1         1         1         1         1         1         1         1         1         1         1         1         1         1         1         1         1         1         1         1         1         1         1         1         1         1         1         1         1         1         1         1         1         1         1         1         1         1         1         1         1         1         1         1         1         1         1         1         1         1         1         1         1         1         1         1         1         1         1         1         1         1         1         1         1         1         1         1         1         1         1         1         1         1         1         1         1         1         1         1         1         1         1         1         1         1         1         1         1         1         1         1         1 | HARCHAF<br>- 1 State<br>- 2 State<br>- 2 State | Select territory,<br>variables and data<br>source |
|----------------------------------------------------------------------------------------------------|----------------------------------------------------------------------------------------------------|---------------------------------------------------|

|    | A                      | 8              | C              | 0    | 6    | F    | G    | H    |      | 1    | ĸ    | L    | M    |
|----|------------------------|----------------|----------------|------|------|------|------|------|------|------|------|------|------|
|    | territori.municipi.nom | dades.camp.nom | dades.font.nom | 1998 | 1999 | 2000 | 2001 | 2002 | 2003 | 2004 | 2005 | 2006 | 2007 |
| 2  | Cadaqués               | PBL_ATU_H      | CST            | 18   | 10   | 10   | 22   | 18   | 22   | 11   | 28   | 30   | 26   |
| 3  | Cadaqués               | PBL_ATU_D      | CST            | 32   | 23   | 36   | 33   | 20   | 25   | 26   | 25   | 31   | 30   |
| 4  | Capmany                | PBL_ATU_H      | CST            | 4    | 3    | 3    | 3    | 4    | 4    | 4    | 7    | 2    | 1    |
| 5  | Capmany                | PBL_ATU_D      | CST            | 9    | 8    | 10   | 8    | 6    | 4    | 3    | 9    | 10   | 5    |
| 6  | Castelló d'Empúries    | PBL_ATU_H      | CST            | 58   | 40   | 46   | 40   | 42   | 56   | 46   | 135  | 177  | 159  |
| 7  | Castelló d'Empúries    | PBL_ATU_D      | CST            | 80   | 72   | 80   | 88   | 86   | 96   | 85   | 173  | 215  | 214  |
| 8  | Liers                  | PBL_ATU_H      | CST            | 14   | 6    | 7    | 2    | 8    | 8    | 6    | 12   | 7    | 9    |
| 9  | Llers                  | PBL_ATU_D      | CST            | 4    | 8    | 14   | 10   | 15   | 11   | 7    | 18   | 16   | 13   |
| 10 |                        |                |                |      |      |      |      |      |      |      |      |      |      |

| Kő | × 10 E                 | <b>=</b> 444   |              |      |      |      |      |      |      |      |      |      |      |      |
|----|------------------------|----------------|--------------|------|------|------|------|------|------|------|------|------|------|------|
|    | A .                    | 8              | C            | D    | E    | 8    | 6    | н    | 1    | 1    | ĸ    | L    | M    | N    |
| 1  | territori.municipi.nom | dades.camp.nom | dades.font.* | 1998 | 1999 | 2000 | 2001 | 2002 | 2003 | 2004 | 2005 | 2006 | 2007 | 2008 |
| 2  | Cadaqués               | PBL_ATU_H      | CST          | 18   | 10   | 10   | 22   | 18   | 22   | 11   | 28   | 30   | 26   | 20   |
| 3  | Cadaqués               | PBL_ATU_D      | CST          | 32   | 23   | 36   | 33   | 20   | 25   | 26   | 25   | 31   | 30   | 21   |
| 4  | Capmany                | PBL ATU H      | CST          | 4    | 3    | 3    | 3    | 4    | 4    | 4    | 7    | 2    | 1    | 22   |
| 5  | Capmany                | PBL_ATU_D      | CST          | 9    | 8    | 10   | 8    | 6    | 4    | 3    | 9    | 10   | 5    | 23   |
|    | Castelló d'Empúries    | PBL ATU H      | CST          | 58   | 40   | 46   | 40   | 42   | 56   | 46   | 444  | 177  | 159  | 24   |
| 7  | Castelló d'Empúries    | PBL_ATU_D      | CST          | 80   | 72   | 80   | 88   | 86   | 96   | 85   | 173  | 215  | 214  | 25   |
| 8  | Liers                  | PBL ATU H      | CST          | 14   | 6    | 7    | 2    | 8    | 8    | 6    | 12   | 7    | 9    | 26   |
| 9  | Liers                  | PBL_ATU_D      | CST          | 4    | 8    | 14   | 10   | 15   | 11   | 7    | 18   | 16   | 13   | 27   |
| 10 |                        |                |              |      |      |      |      |      |      |      |      |      |      |      |

#### Download spreadsheet

# Add, modify and delete data

| Sostenibilitat                                        |       |       |               | ona                 |     |      |              |          |
|-------------------------------------------------------|-------|-------|---------------|---------------------|-----|------|--------------|----------|
|                                                       |       |       | wat 88 valors |                     | _   | _    |              | -        |
| Inici                                                 | tinia | acció |               | territori           |     |      | valor actual |          |
| Informes                                              | 2     |       | PBL_ATU_H     |                     |     | 2008 |              | 20       |
| Scripts                                               | 3     |       | PBL_ATU_D     | Cadaqués            | CST | 2008 |              | 21       |
| Seleccionar dades                                     | 4     |       | PBL_ATU_H     | Capmany             | CST | 2008 |              | 22       |
|                                                       | 5     |       | PBL_ATU_D     | Capmany             | CST | 2008 |              | 23       |
| Administració                                         | 6     | 2     | PBL ATU H     | Castelló d'Empúries | CST |      | 135          | 444      |
| Gestió de valors                                      | 6     | 1     | PBL ATU H     | Castello d'Empuries | CST |      |              | 24       |
| 1. generar full per                                   | 7     | 3     | PBL ATU D     | Castelló d'Empúries | CST | 1999 |              |          |
| <ol> <li>generar rui per<br/>canvis o ates</li> </ol> | 7     | 3     | PBL ATU D     | Castelló d'Empúries | CST | 1998 | 80           |          |
| 2. Actualitzar                                        | 7     | 0     | PBL ATU D     | Castelló d'Empúries | CST | 2000 | 80           |          |
|                                                       | 7     | 3     | PBL ATU D     | Castelló d'Empúries | Сэт |      | 86           |          |
| Consultes                                             | 7     | 9     | PRI ATU D     | Castelló d'Empúries | CST |      | 88           | <u> </u> |

Upload spreadsheet. Accept changes Experimental prototype: Girona comarques

Conceptual model with 6 subsystems:

 Territorial and ecological matrix, Infrastructure and mobility, Ecological footprint, Economy, Society and Governance.

Data:

- 216 variables and indicators
- 142.000 values
- 1980-2008 time extension
- Region:
  - 9 comarques
  - 221 municipalities

# Software Development

# Only Free Software in the development and deployment.

 The end application will have a free software license.

# Software Development

- Web framework: django
- Relation database: Sqlite, Postgres o Mysql.
- Development language: python
- Graphical library: matplotlib
- Disk used by the application, with prototype database: 16Mb.

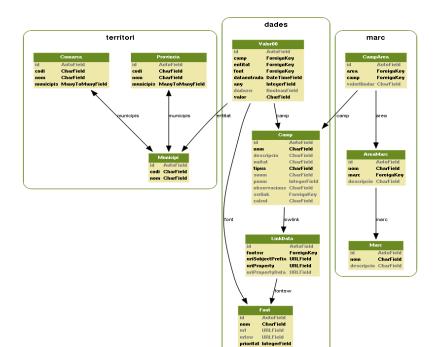

# Conclusions

- Adaptable Information System.
- Researcher oriented.
- Integrates Territory, Data, Data sources and Conceptual models.
- The use of spreadsheets facilitates the use and management of data.
- Free software.

# Future work

- Integrate GIS data (geodjango)
- Integrated script/programs management (python)
- Integrated statistical and graphics tools and software (ie sagemath, R, ...)
- Semantic web integration (rdf, owl, ...)

# Municipality data. Tab for each subsystem.

🖕 🧼 🔻 😂 🔕 🏠 🥂 👋 🚳 🕶 💿 http://centresostenibilitat.bofill.cat/gitest/territori/municipi/171241/

#### Sostenibilitat Territorial Girona

Inici

municipi de Pals, comarca de Baix Empordà, provincia de Girona

Seleccionar dades

Administració General Gestió de valors

- generar full per canvis o altes (cal tenir una <u>selecció</u> feta)
- 2. Actualitzar

Consultes

- latitud 41.97083282470703
- imatgedbp

dades web semàntica:

- wikipedia
- longitud 3.145833253860474
- vissir
- --- Informació cartogràfica (municat)

Marc conceptual : CST Centre per a la Sostenibilitat Territorial

| societat   | territori pe                                                                      | tjada | a g   | overn | ir   | fraest | tructur | a    | econo | mia  |      |
|------------|-----------------------------------------------------------------------------------|-------|-------|-------|------|--------|---------|------|-------|------|------|
| (descarred | gar full de càlcul)                                                               |       |       |       |      |        |         |      |       |      |      |
| camp       | descripcio                                                                        | text  | 1979  | 1980  | 1981 | 1982   | 1983    | 1984 | 1985  | 1986 | 1987 |
| ABS_%      | PERCENTATGE<br>D'ABSTENCIÓ<br>A LES<br>ELECCIONS<br>MUNICIPALS.<br>Font: Idescat. |       | 24,16 |       |      |        | 43,47   |      |       |      | 19,4 |
|            | PRESSUPOST                                                                        |       |       |       |      |        |         |      |       |      |      |

# Data selection. Time series and pie views.

#### Sostenibilitat Territorial

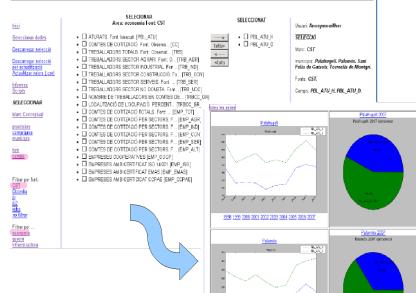

# Links to external GIS applications

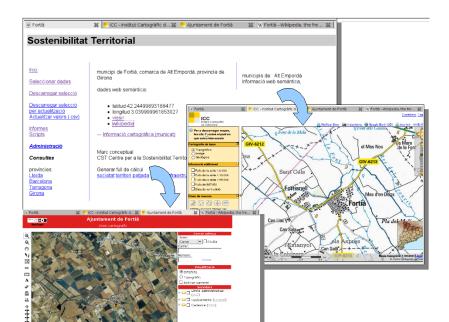

# Indicator/Municipalities series

Men unemployment and Gender unemployment index, in 4 municipalities.

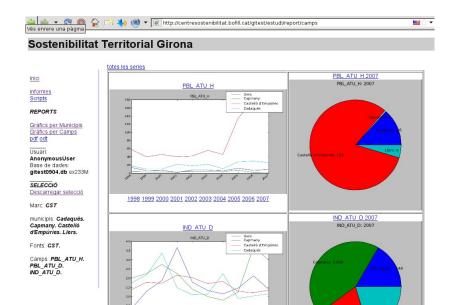

# Municipality/Indicators series

Men unemployment. Women unemployment. Gender unemployment index.

🏠 🥂 🐴 🛞 🔻 💿 http://centresostenibilitat.bofill.cat/gitest/estudi/report/municipis

#### ■☆

#### Sostenibilitat Territorial Girona

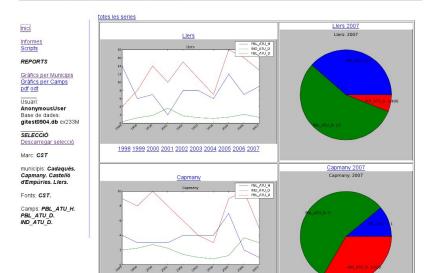

If you need more information: jordi.bofill@upc.edu  $Thank \ You$